# **Geodatenintegration in 3D-Spielewelten**

# *Gamified Campus Science City Itzling*

Caroline Atzl<sup>1</sup>, Michael Andorfer<sup>1</sup>, Manfred Mittlböck<sup>2</sup>

<sup>1</sup>Research Studios Austria FG – Studio iSPACE, Salzburg · caroline.atzl@researchstudio.at <sup>2</sup>Universität Salzburg, Z\_GIS – Fachbereich Geoinformatik

**Zusammenfassung:** In diesem Beitrag präsentieren wir unseren Ansatz zur Integration unterschiedlicher Geodaten in 3D-Spielewelten, um einen virtuell erlebbaren "Gamified Campus Science City Itzling" zu entwickeln. Die Zusammenführung und Verlinkung der unterschiedlichen Geodaten in einer Spielumgebung (z. B. 3D-Meshdaten von Drohnenbefliegungen, detaillierte 3D-Gebäudemodelle, einfache 3D-Blockmodelle, 360°-Panoramaaufnahmen) stellt dabei neue Herausforderungen hinsichtlich kombinierter Integration und Design dar. Dieser Beitrag beschäftigt sich mit der Fragestellung, wie ein teilautomatisierter und wiederverwendbarer Workflow zur Integration unterschiedlicher Geodaten in eine 3D-Spielumgebung (Unreal Engine) entwickelt werden kann. Dazu wird als Ergebnis der im Zuge des 5G Exploration Space Salzburg Projektes entwickelte Workflow sowie eine in der Egoperspektive interaktiv erkundbare Prototypisierung des "Gamified Campus Science City Itzling" vorgestellt.

**Schlüsselwörter:** 3D-Spielewelt, Unreal Engine, 3D Campus Map, VR

*Abstract: In this paper we present our approach to integrate different geospatial data into 3D gaming environments in order to develop a virtually experienceable "Gamified Campus Science City Itzling". The integration and linking of different geodata in a gaming environment (e. g. 3D mesh data from drone flights, detailed 3D building models, simple 3D block models, 360° images) raises new challenges in terms of integration and design. This article deals with the question how a semi-automated and reusable workflow for the integration of different geodata into a 3D gaming environment (Unreal Engine) can be developed. Therefore, the workflow developed in the course of the 5G Exploration Space Salzburg project as well as a in the first-person-perspective interactively explorable prototyping of the "Gamified Campus Science City Itzling" are presented as results.* 

*Keywords: 3D gaming environment, Unreal Engine, 3D campus map, VR*

# **1 Einleitung**

In den letzten Jahren stieg das Interesse an der Integration von verschiedenen Geodaten in virtuelle 3D-Spielewelten (vgl. Carbonell-Carrera et al., 2021; Davis et al., 2022; Edler et al., 2020; Hue et al., 2021; Keil et al., 2021; Laksono et al., 2019; Lütjens et al., 2019; Mat et al., 2014; Singla, 2021; Würstle et al., 2022). Game Engines bieten ein enormes Potenzial, um GIS-Daten für die Städte- und Landschaftsplanung, Tourismus, Architektur, Katastrophenplanung, Denkmalschutz, Bildung, Training, Simulation und viele andere Anwendungsbereiche virtuell in verschiedenen Perspektiven erlebbar, realitätsnah und benutzerfreundlich darzustellen (Carbonell-Carrera et al., 2021; Mat et al., 2014; Walmsley & Kersten, 2020; Singla, 2021). In virtuellen 3D-Spielewelten kann der Grad der Immersion (in Abhängigkeit des Ausgabemediums) erheblich gesteigert werden (Hruby et al., 2020) und es ist einfacher aufseiten der Nutzer:innen ein Gefühl der räumlichen Präsenz zu schaffen, da der virtuelle Raum auf eine Weise wahrgenommen werden kann, die der Wahrnehmung des realen Raums ähnlicher ist (Keil et al., 2021). Die Nutzer: innen tauchen in der "First-Person-Perspective" interaktiv in eine 3D-Szene ein, können sich in der Szene bewegen, sich an verschiedene Orte

teleportieren, diverse Ansichten (z. B. von Berggipfeln, Tälern, Gebäuden) genießen und auch mit verschiedenen Objekten interagieren (Singla, 2021). Neben neuen Darstellungsweisen von Geodaten und räumlicher Informationen, bieten Game Engines also zahlreiche Möglichkeiten der Interaktivität, Animation und Simulation, die in 2D-Karten oder Pseudo-3D-Modellen am Bildschirm nicht verfügbar sind (Ferworn et al., 2013; Vetter, 2019; Lütjens et al., 2019). Diese neuen Darstellungsweisen wollen wir uns für den in diesem Beitrag vorgestellten "Gamified Campus Science City Itzling" zunutze machen, um den Nutzer:innen eine immersive und interaktive Erkundung von in der Realwelt aufgenommenen Geodaten in einer virtuellen Spielumgebung zu ermöglichen. Gerade der jüngeren Zielgruppe von angehenden Studierenden bzw. aktuell am Standort Itzling Studierenden sowie Besucher:innen des Campusareals sollte damit eine innovative und interaktive Möglichkeit geboten werden mittels moderner Visualisierungsmethoden den Campus Science City Itzling virtuell (z. B. über zukünftige Einbindung in einer Website oder direkt vor Ort im iDEAS:lab der Universität Salzburg) zu erkunden. Dazu bedarf es verschiedener Vorgehensweisen für die Integration der unterschiedlichen Datenbestände. Die hier präsentierten Ergebnisse wurden im Zuge des im Rahmen der WISS2025-Strategie des Landes Salzburg geförderte Forschungsprojekts 5G Exploration Space Salzburg (5G EXPS) entwickelt.

Die Darstellung eines digitalen 3D-Campus aus unterschiedlichen Datengrundlagen ist jedoch eine anspruchsvolle Aufgabe und die Verwendung von Geodaten in verschiedenen Formaten in einer Game Engine ist eine Herausforderung, da die meisten Game Engines nur sehr wenig Unterstützung für Geodaten bieten (Laksono et al., 2019). Da Game Engines nur eine begrenzte Anzahl von Dateiformaten unterstützen, werden meist Datentransformationsprozesse benötigt, um Geodaten in eine virtuelle 3D-Spielumgebung zu integrieren (Keil et al., 2021). Die zunehmende Anzahl an Datenkonvertierungswerkzeugen und Plug-ins macht Game Engines attraktiv für die Erstellung von virtuellen 3D-Städtemodellen und "digitalen Zwillingen" (Julin et al., 2020). Insbesondere wenn es um die Zusammenführung verschiedener räumlicher Datenbestände aus verschiedenen Quellen und diversen Formaten in 3D-Spielewelten geht, führt dies zu neuen Herausforderungen hinsichtlich einer nachhaltigen, (semi-)automatisierten und wiederverwertbaren Methodik zur Geodatenintegration. Wird auch der Innenbereich von 3D-Gebäudemodellen aus BIM- und GIS-Integration mitberücksichtigt, können zusätzliche Daten, wie z. B. 360°-Panoramaaufnahmen von Innenbereichen, einen Mehrwert für die virtuelle Erkundung und Orientierung bieten. Derzeit gibt es hier noch wenige Anwendungsbeispiele in denen 3D-Visualisierungen (wie z. B. ein 3D-Gebäudemodell als Mesh mit Texturen) und 360°-Panoramaaufnahmen in eine gemeinsame Echtzeit VR (Virtual Reality) 3D-Spieleumgebung zusammengeführt werden (Walmsley & Kersten, 2020). Geodaten sind vielfältig und vielseitig und liegen oft in verschiedenen Formaten vor, zudem werden in 3D-Karten und 3D-Campus-Maps verschiedene Geodaten kombiniert dargestellt. Deshalb gilt es die oben genannten Herausforderungen anzunehmen und Lösungswege und generalisierte Workflows für die (semi-)automatisierte und wiederverwertbare Zusammenführung unterschiedlichster Geodatenbestände in virtuellen 3D-Spielewelten zu finden. Unser Ansatz zielt darauf ab, verschiedene Geodatenbestände (z. B. 3D-Meshdaten von Drohnenbefliegungen, detaillierte 3D-Gebäudemodelle, einfache 3D-Blockmodelle, 360°-Bilder) mit verfügbaren Werkzeugen und teilautomatisierten und wiederverwertbaren Workflows in eine virtuelle 3D-Spielumgebung zu integrieren, um einen möglichst realistischen "Gamified Campus Science City Itzling" zu entwickeln.

# **2 Methode: Geodatenintegration in Game Engines**

Unterschiedliche Geodaten erfordern unterschiedliche Strategien für die Integration in 3D-Spieleweltumgebungen. In diesem Kapitel beschreiben wir die Datengrundlage und die Methoden zur Umsetzung unseres "Gamified Campus Science City Itzling" Demonstrators in der Unreal Engine[. Abbildung 1](#page-2-0) zeigt einen Gesamtüberblick unseres Ansatzes mit den integrierten Datengrundlagen (Kap. 2.1) und der Integrationsstrategien mittels Plug-ins und ETL-Workflows (Extract, Transform, Load) in die Unreal Engine (Kap. 2.2). Extraktions-, Transformations- und Ladeprozesse (ETL) werden üblicherweise in Data-Warehouse-Architekturen eingesetzt, um die operative Strukturierung und Transaktion von Daten zu steuern (Sabtu et al., 2017).

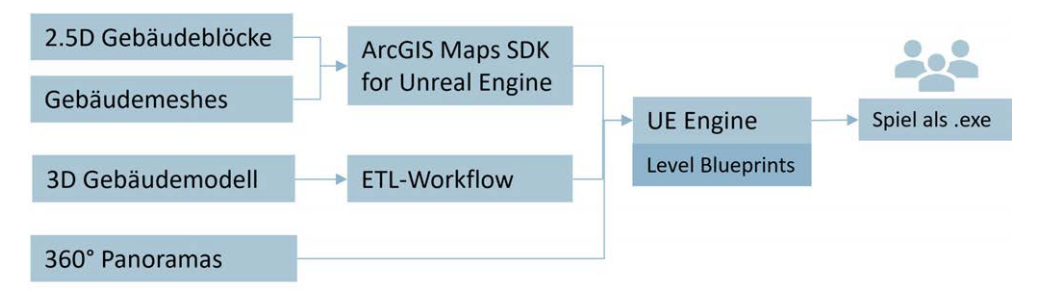

<span id="page-2-0"></span>**Abb. 1:** Gesamtworkflow zur Integration der verschiedenen Datenbestände in die Unreal Engine

## **2.1 Datengrundlage**

Als Datengrundlage für den "Gamified Campus Science City Itzling" Demonstrator dienten verschiedene räumliche und nicht räumliche Datensätze, welche vorab generiert wurden. Zur Darstellung der Gebäude in der Stadt Salzburg wurden einfache Gebäudeblöcke aus Gebäude-Footprints (Kataster 1:1000) erstellt und als "Hosted Feature Layer" in einem Portal für ArcGIS bereitgestellt. Zusätzlich wurden mit Drohnenphotogrammmetrie detaillierte Gebäudemeshes des Techno-Z-Campus erzeugt (twinFOLD GEO, 24 MP, 1 cm Ground Surface Distance [GSD]) und als "Mesh Scene Layer" im Portal für ArcGIS integriert. Des Weiteren erfolgte eine Digitalisierung des Techno-Z-Gebäudes, um auf Basis von CAD-Daten 3D-Multipatches zu generieren (BIM/GIS-Integration). Für die Abbildung der Innenräume im Techno-Z-Gebäude wurden 360°-Bilder aufgenommen (GoPro Fusion, 18 MP, 30 FPS). Nachfolgend wird die Integration der unterschiedlichen Datenbestände in die Unreal Engine (Version 5.0) erläutert.

## **2.2 Integration von Geodaten in die Unreal Engine**

Im Zuge des Forschungsprojektes wurde die Unreal Engine von EPIC Games für die Umsetzung verwendet, da für diese Gaming Engine Schnittstellen in allen verwendeten Softwareframeworks (z. B. Esri ArcGIS Pro und FME (Feature Manipulation Engine) von SAFE Software<sup>1</sup>) verfügbar sind und dies eine der am weiten verbreiteten Softwaretools in diesem

 $\overline{a}$ https://fme.safe.com/

Bereich ist. Um die aufbereiteten Daten in die Unreal Engine zu integrieren, war es notwendig je nach Datentyp unterschiedliche Methoden zu entwickeln und anzuwenden. Für einige Datentypen (z. B. Feature Layer, Mesh Layer) gibt es Plug-ins, welche verwendet werden können (siehe Kap. 2.2.1), für andere Datentypen (z. B. 3D-Objekte als Multipatches) gilt es, eigene Workflows für die Transformation zu entwickeln (siehe Kap. 2.2.2). In Kapitel [2.2.3](#page-4-0) wird die Integration von 360°-Innenraumaufnahmen und in Kapitel [2.2.4](#page-4-1) die Erstellung von "Unreal Level Blueprints" beschrieben.

#### **2.2.1 ArcGIS Maps SDK for Unreal Engine**

<span id="page-3-0"></span> $\overline{a}$ 

Das ArcGIS Maps SDK for Unreal Engine ist ein Plug-in zur Integration von räumlichen Daten in die Unreal Engine. Es ermöglicht die Einbindung verschiedener Inhalte, wie Basemaps, Mesh Scene Layers oder Objekte aus der ArcGIS Umgebung in die virtuelle Welt von Unreal. Nach der Installation des Plug-ins wurden die benötigten Inhalte in der Benutzeroberfläche des Plug-ins im Unreal Engine Editor definiert (vgl. [Abb. 2\)](#page-3-0). Neben der Festlegung der Projektion und der Höhenangabe wurde für den "Gamified Campus Science City Itzling" auch eine Basemap als Hintergrundkarte eingebunden. Im nächsten Schritt erfolgte die Integration der räumlichen Daten durch die Definition der benötigten "Hosted Feature Layer" aus dem Portal für ArcGIS. Dies umfasste die einfachen Gebäudeblöcke (LOD1<sup>2</sup>) als "3D Model Layers" und die detaillierten Gebäudemeshes als "Integrated Mesh Scene Layers". Abschließend wurde die Perspektive und der Winkel einer Kamera erstellt, die gleichzeitig den Startpunkt für den:die Nutzer:in definiert. Im Fall des "Gamified Campus Science City Itzling" startet der/die Nutzer:in direkt über dem Campus in Itzling.

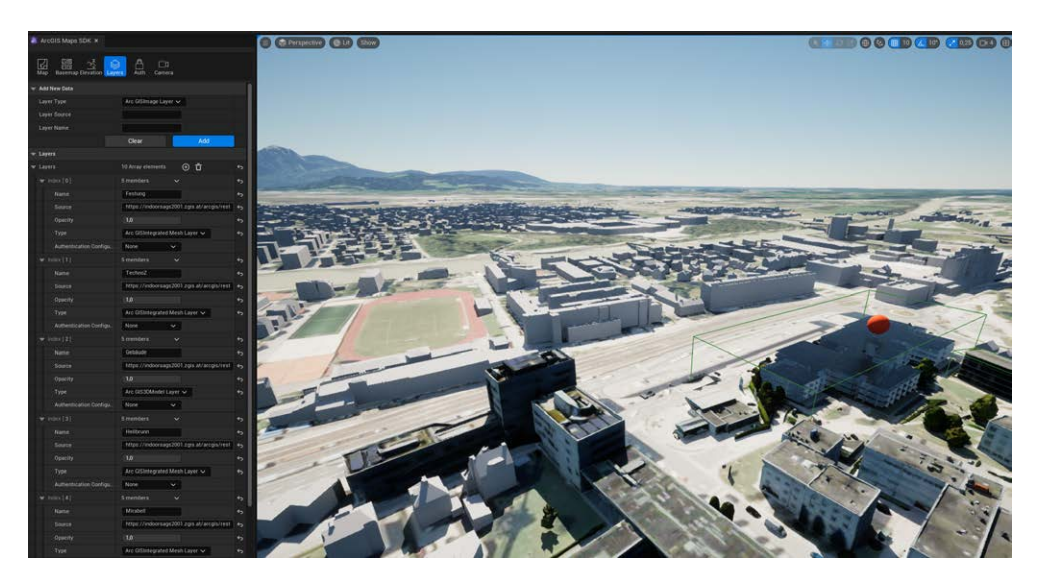

**Abb. 2:** ArcGIS Maps SDK for Unreal Engine zur Integration räumlicher Daten (hier eine Grundkarte, einfache LOD1-Gebäudeblöcke und -Gebäudemeshes)

<sup>2</sup> Levels of Detail (LOD) basierend auf dem OGC Standard City Geography Markup Language (CityGML) in Version 3.0 (LOD1 als Blockmodell; LOD3 als Modell mit höchstem Detailgrad)

#### **2.2.2 ETL-Workflow**

Die Integration des detaillierten 3D-Gebäudemodells mit Indoorinformationen (Techno-Z in LOD3) erfolgte mit dem ETL (Extract, Transform, Load) Tool FME von SAFE Software. Hierfür wurde ein wiederverwertbarer Workflow erstellt, der das mehrstöckige 3D-Gebäude als Geodatabase Multipatches in die FME-Workbench integriert, transformiert und als "Unreal Datasmith Scene" speichert (siehe Auszug aus dem Workflow für das Gebäudedach in [Abb. 3\)](#page-4-2). Dieser ETL-Workflow wurde so konzipiert, dass dieser teilautomatisiert abläuft und für andere 3D-Gebäudemodelle in diesem Format wiederverwendet werden kann. Dabei umfasst dieser Workflow zusätzlich zur Transformation in ein passendes Format für die Integration in die Unreal Engine auch vorab die Erstellung der Multipatches aller Gebäudeinformationen basierend auf 2D-Daten mit Höheninformation (aus CAD Plänen – BIM/GIS-Integration). Für die erfolgreiche Überführung und Transformation der Daten in die Unreal Engine war die Verlinkung und Anpassung von verschiedenen Transformern notwendig. So wurden die Ausgangsdaten u. a. mit dem "Triangulator" und dem "MeshMerger" in Meshes transformiert. Die Ausgabe der Daten erfolgte mit dem "FME Datasmith Writer" als "Datasmith Scene". Diese wurde im nächsten Schritt direkt in die Unreal Engine importiert. Im Unreal Editor erfolgte anschließend die Anpassung der Position und der Ausrichtung des 3D-Gebäudes.

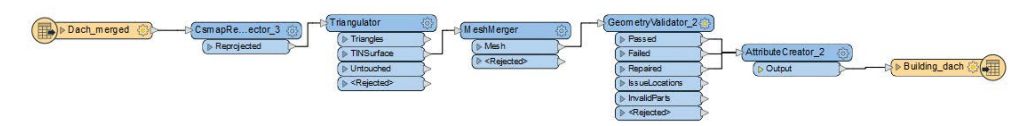

<span id="page-4-2"></span>**Abb. 3:** Auszug aus dem FME-Workflow zur Datentransformation eines 3D-Gebäudes von einer Geodatabase (Multipatches) in eine Unreal Datasmith Scene

#### <span id="page-4-0"></span>**2.2.3 Virtuelle Innenräume mit 360°-Aufnahmen**

Um dem/der Nutzer:in nicht nur den Rundgang durch das "leere" Techno-Z-Gebäudes zu ermöglichen, wurden für das virtuelle Erkunden des Innenbereichs zusätzlich 360°-Aufnahmen verschiedener Räumlichkeiten in das Unreal Projekt eingefügt. Dazu war es notwendig Strategien zur Integration, zur Verlinkung der verschiedenen Daten und für das Design zu entwickeln, um dem/der Nutzer:in ein interaktives eintauchen in ein 360°-Bild während eines virtuellen Rundgangs durch das Techno-Z zu ermöglichen. In unserer Lösung haben wir uns entschieden Kugeln als Interaktionsobjekte zu verwenden, da diese das 360°-Sichtfeld der Bilder widerspiegelt. Dazu wurden in den betreffenden Räumen des 3D-Gebäudes im Unreal Editor Kugeln mit den entsprechenden 360°-Aufnahmen als Innentextur erstellt. Um die nahtlose Zusammenführung und Verlinkung aller Inhalte zu ermöglichen (z. B. hinein-/hinausspringen in/aus eine/r Kugel, um virtuell die 360°-Innenaufnahmen, während eines Rundgangs im Techno-Z, zu erkunden), war die Generierung verschiedener Spiellevels notwendig, welche anschließend durch sog. "Level Blueprints" im Detail definiert wurden.

#### <span id="page-4-1"></span>**2.2.4 Unreal Editor Level Blueprints**

Nach der Integration aller für den "Gamified Campus Science City Itzling" notwendigen Datenbestände und der Erstellung der unterschiedlichen Spiellevels wurden im Unreal Editor "Level Blueprints" erstellt, welche die Aktionen der Nutzer:innen definieren und als Ereignisgraph für alle Levels fungiert. Unreal Blueprints stellen dabei ein visuelles Scripting in der Unreal Engine dar und bestehen aus "Events", "Actions" und "Nodes". Für diesen Anwendungsfall wurden verschiedene Aktionen erstellt, welche dem/der Nutzer:in einen nahtlosen Übergang zwischen den verschiedenen Levels ermöglichen. Beispielsweise wurde eine Aktion generiert, die bei der Berührung der Kugeln (Zutritt zu den virtuellen Räumen) ein neues Level startet, das den/die Nutzer:in direkt in den jeweiligen virtuellen Raum versetzt. Das fertiggestellte Unreal Projekt "Gamified Campus Science City Itzling" wurde abschließend als .exe Datei exportiert und ist auf jedem Rechner mit Windows Betriebssystem und leistungsfähiger Hardware ausführbar.

#### **2.3 Validierung des Workflows**

Die entwickelten Strategien und Workflows zur Integration der verschiedenen Datenbestände (einfache 3D-Gebäudeblöcke, detaillierte 3D-Gebäude mit Innenrauminformation, Meshes, 360°-Bilder, Grundkarten) wurden im Zuge prototypischer Implementierungen validiert. Dazu wurden jeweils verschiedene Datenbestände desselben Typs und Formats in die Spielumgebung integriert, um zu evaluieren, ob der entwickelte und wiederverwertbare ETL-Workflow auch für andere 3D-Gebäudemodelle funktioniert. Für die Integration der "Hosted Feature Layers" wurde, wie oben erwähnt, das ArcGIS Map SDK Plug-in verwendet. Der offizielle Release erfolgte erst Mitte 2022, im Falle dieses Demonstrators wurde eine Early Access Version verwendet. Dementsprechend war die Version noch nicht fehlerfrei und nicht alle Optionen waren verfügbar. Die Ergebnisse sind trotzdem bereits sehr vielversprechend und sollten mit dem Einsatz der neuesten Version noch eine weitere Verbesserung erfahren. Alle präsentierten Integrationsstrategien und -workflows lieferten im Zuge der Validierung mit verschiedenen Datenbeständen sehr gute Ergebnisse. Der Demonstrator wurde im Zuge des Projektes als ausführbare .exe Datei für Desktop PCs entwickelt. Darüber hinaus kann der Demonstrator auch mittels Head-Mounted Display (HMD) im VR-Modus erkundet werden. Dies wurde ebenfalls im Zuge des Projektes getestet. Es konnte gezeigt werden, dass unser Ansatz eines interaktiv und virtuell erkundbaren "Gamified Campus Science City Itzling" Demonstrators, welcher verschiedene Geodaten aus der Realwelt in einer realistischen wirkenden 3D-Spielewelt zusammenführt, erfolgreich umgesetzt werden konnte.

### **3 Ergebnis: "Gamified Campus Science City Itzling"**

Das Ergebnis des "Gamified Campus Science City Itzling" ist ein in der Egoperspektive (First-Person-Perspektive) erkundbarer Demonstrator, der in diesem Kapitel präsentiert wird. Im aktuellen Entwicklungsstand, können die Nutzer:innen die verschiedenen Levels erkunden und mit bestimmten Objekten (z. B. Kugeln als Sprungmarken, vgl. [Abb. 5](#page-7-0) un[d Abb. 6\)](#page-7-1) interagieren. Nach dem Ausführen der .exe Datei startet der/die Nutzer:in im Flugmodus nördlich der "Science City Itzling" mit Blickrichtung Süden (siehe [Abb. 4\)](#page-6-0). In dem Sichtfeld der Nutzer:innen liegt der gesamte Science City Itzling Campus mit dem detaillierten 3D-Gebäude des Techno-Z inklusive Innenrauminformationen, 3D-Meshdaten des gesamten Techno-Z Areals, die einfachen Gebäudeblöcke als Umgebung des Raums Salzburg Stadt sowie eine darunterliegende Basemap. Dies umfasst all jene Geodaten, welche mittels unterschiedlicher Integrationsstrategien (d. h. verfügbaren Plug-ins und eigenen wiederverwendbaren Transformationsworkflows – siehe Kap. 2) und Visualisierungsstrategien zusammengeführt wurden. Die in diesem Beitrag fokussierte Fragestellung befasst sich mit der Entwicklung von Strategien zur Integration unterschiedlicher Geodaten in eine 3D-Spielumgebung (Unreal Engine) basierend auf nachhaltigen Workflows. Dabei spielt auch die Visualisierung der Daten in der 3D-Spielewelt eine Rolle, da mit Nutzer:innen gemeinsam getestet wird, ob die Datenintegrationen mittels der Plug-ins und eigenen Workflows hinsichtlich Performance, Qualität und fehlerfreier Darstellung zufriedenstellende Ergebnisse liefert. Zusätzlich können mit dem interaktiv erkundbaren Demonstrator auch die Visualisierungsstrategien und Designansätze bzw. Interaktionen (z. B. Objekte als Sprungmarke in Levels) evaluiert werden. Die erste Version des Demonstrators wird in diesem Kapitel deshalb kurz vorgestellt.

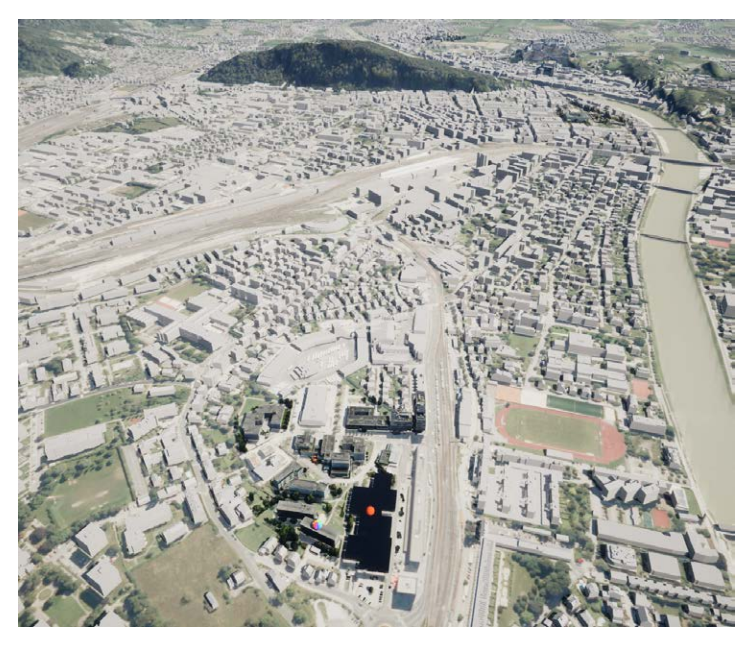

Abb. 4: "Gamified Campus Science City Itzling" – Flugmodus und Startansicht

<span id="page-6-0"></span>Der/die Nutzer:in kann sich mit einem Controller oder mit der Maus/Tastatur "fliegend" in der virtuellen Spielewelt bewegen. Die Gebäude, bei welchen man in den "Indoormodus" wechseln kann, sind durch farbige Kugel gekennzeichnet (siehe [Abb. 5\)](#page-7-0). Erreicht der/die Nutzer:in diesen Bereich, kann er/sie durch Interaktion mit den Kugeln in ein neues Level in der "First-Person-Perspective" springen. Hier kann der/die Nutzerin:in dann frei im Inneren des Gebäudes navigieren und dieses virtuell erkunden.

In einigen der Innenräume gibt es zusätzlich die Möglichkeit, diese im Detail als 360°-Aufnahme anzusehen. Dabei kennzeichnen beschriftete und mit Bildern texturierte Kugeln diese begehbaren virtuellen Räume (siehe [Abb. 6,](#page-7-1) links). Berührt der/die Nutzer:in diese Kugel, wird wieder ein neues Level innerhalb des Raumes (z. B. iDEAS:lab) in der "First-Person-Perspective" gestartet (siehe [Abb. 6,](#page-7-1) rechts). Hier kann der/die Nutzer:in dann mit der entsprechende 360°-Innenraumaufnahme interaktiv agieren und diese im Detail aus unterschiedlichen Perspektiven betrachten.

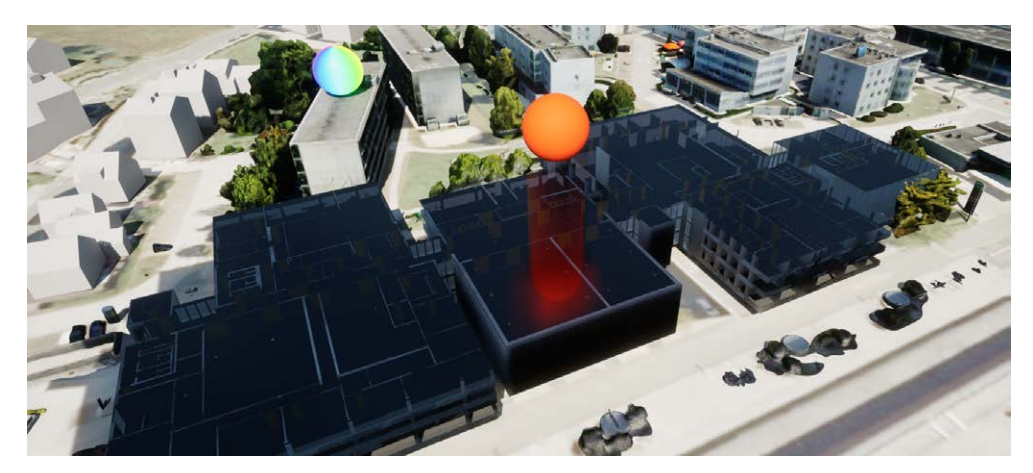

**Abb. 5:** Techno-Z-Gebäude mit Möglichkeit zum Wechseln in den Innenbereich (als neues Level)

<span id="page-7-0"></span>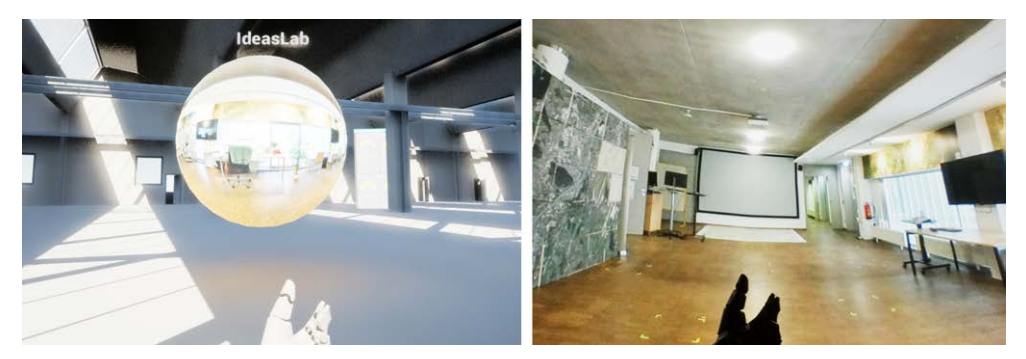

<span id="page-7-1"></span>Abb. 6: Indoormodus in der "First-Person-Perspective" und Darstellung einer Kugel zum Eintauchen in eine integrierte 360°-Aufnahme (links); virtueller Raum mit 360°- Aufnahme (hier das iDEAS:lab) zum virtuellen Erkunden von Innenräumen am Techno-Z Campus (rechts)

Verlässt der/die Nutzer:in diese Umgebung (virtueller Raum des iDEAS:lab), wird ein neues Level gestartet, das ihn in das Gebäude (Techno-Z) zurückversetzt. Durch einen Notausgang, gekennzeichnet mit einem entsprechenden Notausgangsschild, gelangt der/die Nutzer:in zurück zum Ausgangspunkt, dem Flugmodus über der Stadt Salzburg.

# **4 Diskussion und Schlussfolgerung**

Das Interesse an der Verwendung von Realweltdaten in 3D-Spielwelten und der Anzahl für deren Anwendungsbereiche steigen. Der technologische Fortschritt eröffnet neue Möglichkeiten der Darstellung verschiedenster räumlicher und nicht räumlicher Daten, führt aber auch zu neuen Herausforderungen hinsichtlich deren Integration in Game Engines. Räumliche Daten können dabei unterschiedliche Typen und Formate aufweisen und gerade für die Integration und Verlinkung zur Kombination verschiedenster Geodaten in einer gemeinsamen 3D-Spielwelt gibt es noch wenig bis keine standardisierten Vorgehensweisen, harmonisierte Workflows oder etablierte Guidelines.

In diesem Beitrag haben wir unseren Ansatz zur Integration verschiedener Datenbestände wie detailliere 3D-Gebäudemodelle, einfache 3D-Gebäudeblöcke, 3D-Meshdaten aus Drohnenbefliegungen, Grundkarten und 360°-Innenraumaufnahmen in eine 3D-Spielewelt (Unreal Engine) vorgestellt. Plug-ins erleichtern dabei die Integration einiger Geodaten, aber für viele Geodaten sind noch Transformationen erforderlich. Dazu wurden im 5G EXPS Forschungsprojekt unterschiedliche Integrationsmethoden und -workflows für die verschiedenen Datentypen getestet, entwickelt und prototypisch umgesetzt. Dabei wurde speziell für den entwickelten ETL-Workflow für die Integration mehrstöckiger detaillierter 3D-Gebäude mit Innenrauminformationen darauf geachtet, dass dieser Workflow für diese Datentypen wiederverwertbar ist. Derartige Gebäudemodelle liegen häufig als CAD-Plan vor und kommen aus einer BIM/GIS-Integration. Wir sehen hier ein großes Potenzial, solche Gebäudemodelle auch zukünftig in 3D-Spieleumgebungen zu integrieren. Der hier vorgestellte ETL-Workflow wird im Laufe des Projektes noch für weitere detaillierte 3D-Gebäudemodelle getestet und weiterentwickelt. Mit unserem gewählten Ansatz konnten erste vielversprechende Ergebnisse erzielt werden, welche in einem "Gamified Campus Science City Itzling" Demonstrator virtuell in der "First-Person-Perspective" erkundet werden können.

Der Prototyp enthält bereits viele verschiedene Datenbestände und Levels zur interaktiven Erkundung, wird aber im Zuge des laufenden Projektes weiterhin verbessert und erweitert. Es ist geplant, noch weitere 3D-Daten (z. B. weitere detaillierte Gebäude mit Innenrauminformationen, welche für den Campus Itzling relevant sind und öffentlich zugänglich sind) sowie auch Livedaten zu integrieren. Zusätzlich wird der Demonstrator regelmäßig auf die neuesten Softwareversionen aller verwendeter Tools aktualisiert, was manchmal kleinere Anpassungen mit sich führt.

In einem nächsten Schritt gilt es, die erzielten Ergebnisse und Workflows noch weiter zu optimieren und in Studien mit potenziellen Nutzer:innen zu evaluieren. Hier ist geplant, den Demonstrator zukünftig auch für Mobilgeräte bereitzustellen und auf verschiedenen Ausgabemedien zu testen (auch mittels Head-mounted Displays [HMDs]), um mehr Informationen zu Ladezeiten großer Geodaten, Steigerung des Immersionsgrads und den Vorlieben der Zielgruppe hinsichtlich der Integrations- und Designstrategien von Geodaten in 3D-Spieleumgebungen zu erfahren.

# **5 Danksagung**

Wir bedanken uns bei allen Projektpartner:innen des 5G Exploration Space Salzburg für die gute Zusammenarbeit und dem Land Salzburg für die Förderung dieses Projektes im Rahmen der WISS2025-Strategie.

## **Literatur**

Carbonell-Carrera, C., Saorin, J. L., & Diaz, D. M. (2021). User VR Experience and Motivation Study in an Immersive 3D Geovisualization Environment Using a Game Engine for Landscape Design Teaching. *Land*, *10*(5), 492. Retrieved Jan 20, 2023, from doi:10.3390/land10050492.

- Davis, C., Collins, J., Fraser, J., Zhang, H., Yao, S., Lattanzio, E., Balakrishnan, B., Duan, Y., Calyam, P., & Palaniappan, K. (2022). CAVE-VR and Unity Game Engine for Visualizing City Scale 3D Meshes. *IEEE 19th Annual CCNC* (pp. 733–734). Retrieved Jan 20, 2023, from doi:10.1109/CCNC49033.2022.9700515.
- Edler, D., Keil, J., & Dickmann, F. (2020). From Na Pali to Earth An 'Unreal' Engine for Modern Geodata? In: D. Edler, C. Jenal, & O. Kühne (Eds.), *Modern Approaches to the Visualization of Landscapes* (pp. 279–291). Wiesbaden: Springer VS.
- Ferworn, A., Herman, S., Tran, J., Ufkes, A., & Mcdonald, R. (2013). Disaster scene reconstruction: modeling and simulating urban building collapse rubble within a game engine. *Proc. of the 2013 SCSC* (18, pp. 1–6). Retrieved Jan 20, 2023, from doi:10.5555/2557696.2557717.
- Hruby, F., Sánchez, L., Ressl, R., & Escobar-Briones, E. (2020). An empirical study on spatial presence in immersive geo-environments. *PFG – J. Photogr. Remote Sens. Geoinf. Sci., 88*(2), 155–163. Retrieved Jan 20, 2023, from doi:10.1007/s41064-020-00107-y.
- Huo, Y., Yang, A., Jia, Q., Chen, Y., He, B., & Li, J. (2021). Efficient Visualization of Large-Scale Oblique Photogrammetry Models in Unreal Engine. *ISPRS Int. J. Geo-Inf.*, *10*(10), 643. Retrieved Jan 20, 2023, from doi:10.3390/ijgi10100643.
- Julin, A., Virtanen, J. P., Jaalama, K., & Airaksinen, E. (2020). Emerging Web and Game Engine Tech for 3D Cities. *GIM International*, *34*(4), 36–39.
- Keil, J., Edler, D., Schmitt, T., & Dickmann, F. (2021). Creating Immersive Virtual Environments Based on Open Geospatial Data and Game Engines. *KN – J. Cartogr. Geogr. Inf.*, 71, 53–65. Retrieved Jan 20, 2023, from doi: 10.1007/s42489-020-00069-6.
- Laksono, D., Aditya, T., & Riyadi, G. (2019). Interactive 3D City Visualization from Structure Motion Data Using Game Engine. *Int. Arch. Photogramm. Remote Sens. Spatial Inf. Sci.*, XLII-4/W16, 737–740. Retrieved Jan 20, 2023, from doi:10.5194/isprs-archives-XLII-4-W16-737-2019.
- Lütjens, M., Kersten, T. P., Dorschel, B., & Tschirschwitz, F. (2019). Virtual Reality in Cartography: Immersive 3D Visualization of the Arctic Clyde Inlet (Canada) Using Digital Elevation Models and Bathymetric Data. *Multimodal Technol. Interact.*, *3*(1), 9. Retrieved Jan 20, 2023, from doi: 10.3390/mti3010009.
- Mat, R. C., Shariff, A. R. M., Zulkifli, A. N., Rahim, M. S. M., & Mahayudin, M. H. (2014). Using game engine for 3D terrain visualisation of GIS data: A review. *IOP Conf. Ser.: Earth Environ. Sci.*, *20*(1), 012037. Retrieved Jan 20, 2023, from doi:10.1088/1755-1315/20/1/012037.
- Sabtu, A., Azmi, N. F., Sjarif, N. N., Ismail, S. A., Yusop, O. M., Sarkan, H. M., & Chuprat, S. (2017). The challenges of extract, transform and load (ETL) for data integration in near real-time environment. *J. of Theor. Appl. Inf. Technol.*, *95*, 6314–6322.
- Singla, J. G. (2021). Virtual reality based novel use case in remote sensing and GIS. *Current Science*, *127*(7), 958–961.
- Vetter, M. (2019). 3D-Visualisierung von Landschaft. In: O. Kühne, F. Weber, K. Berr, & C. Jenal (Eds.), Landschaft Handbuch (pp. 559–573). Wiesbaden: Springer Fachmedien.
- Walmsley, A. P., & Kersten, T. P. (2020). The Imperial Cathedral in Königslutter (Germany) as an Immersive Experience in Virtual Reality with Integrated 360° Panoramic Photography. *Appl. Sci.*, *10*(4), 1517. Retrieved Jan 20, 2023, from doi:10.3390/app10041517.
- Würstle, P., Padsala, R., Santhanavanich, T., & Coors, V. (2022). Viability Testing of Game Engine Usage for Visualization of 3D Geospatial Data with OGC Standards. *ISPRS Ann. Photogramm. Remote Sens. Spatial Inf. Sci.*, X-4/W2-2022, 281–288. Retrieved Jan 20, 2023, from doi:10.5194/isprs-annals-X-4-W2-2022-281-2022.